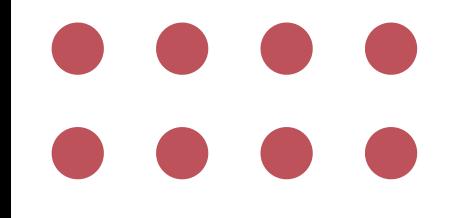

# BACKUP CLOUD RECORDING ZOOM MEETING

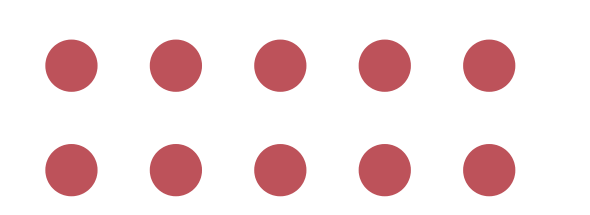

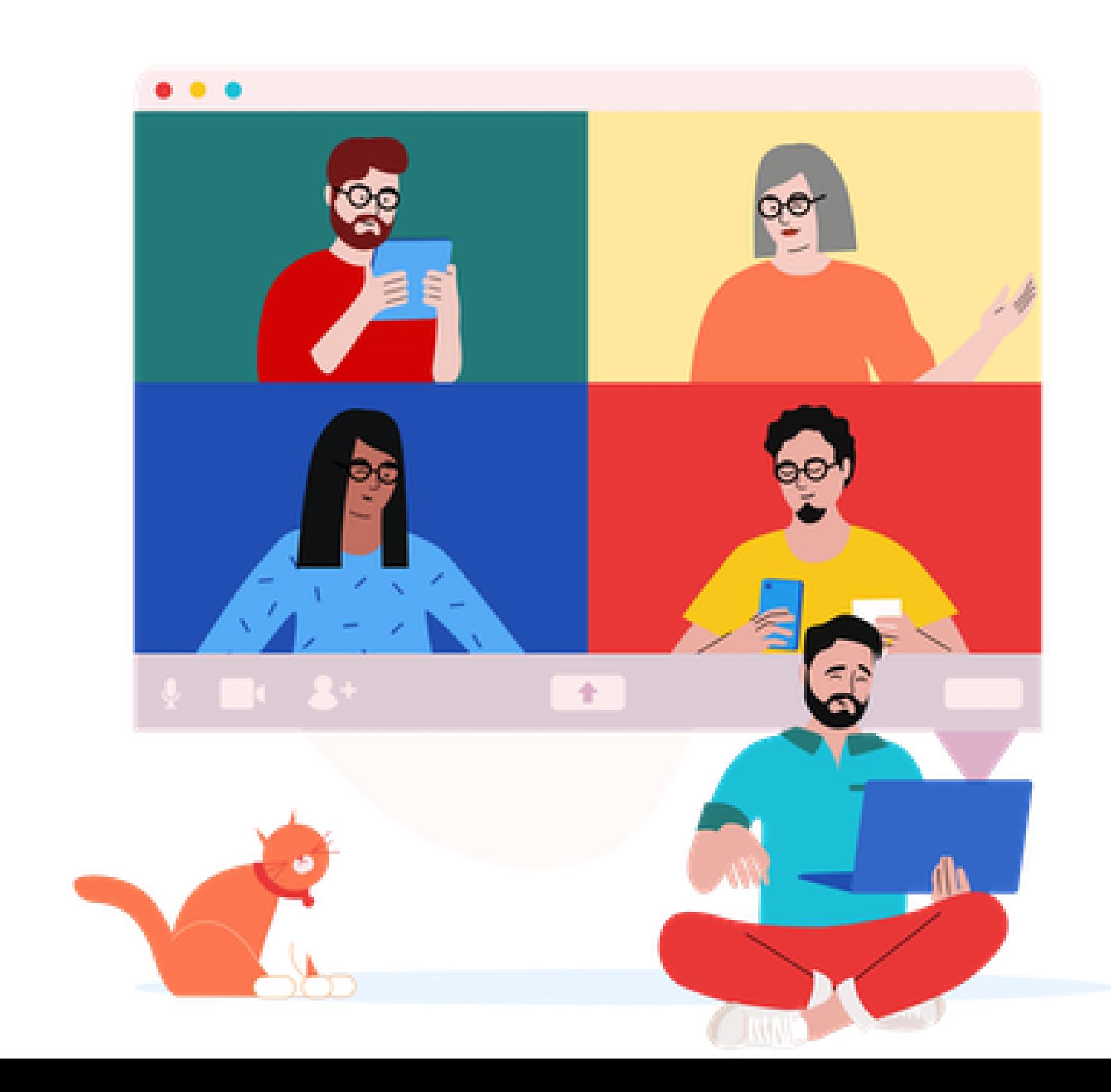

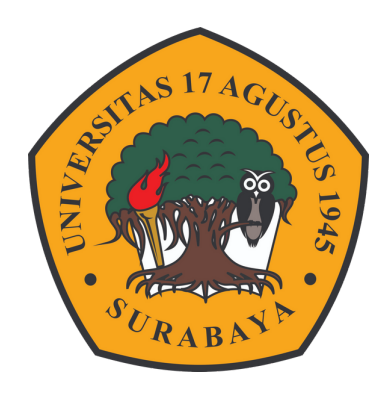

### MASUK ZOOM VIA BROWSER

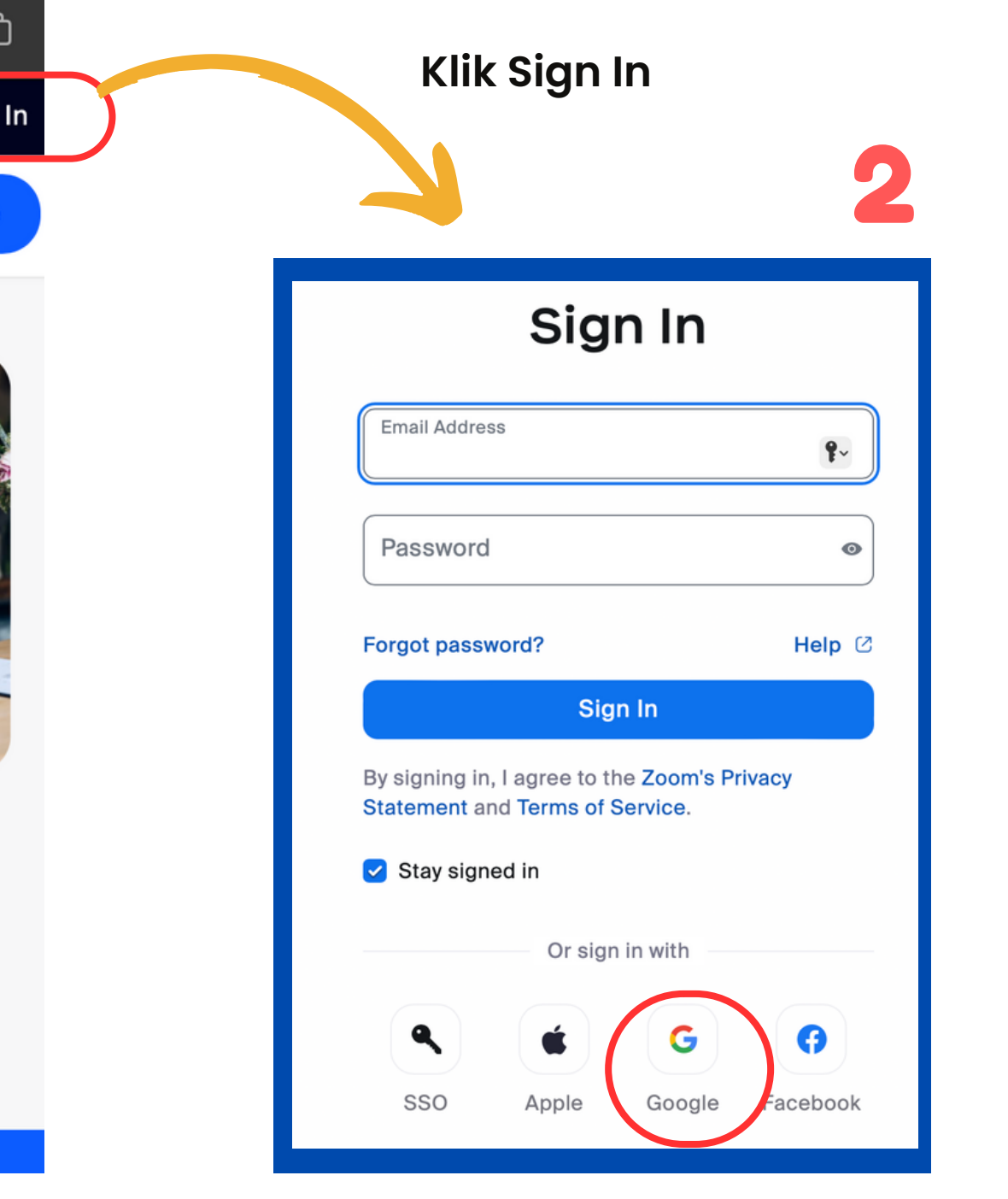

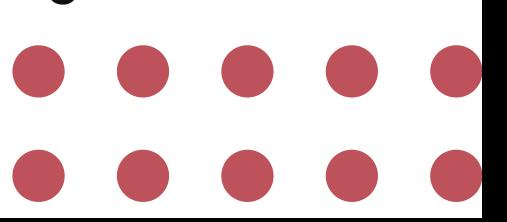

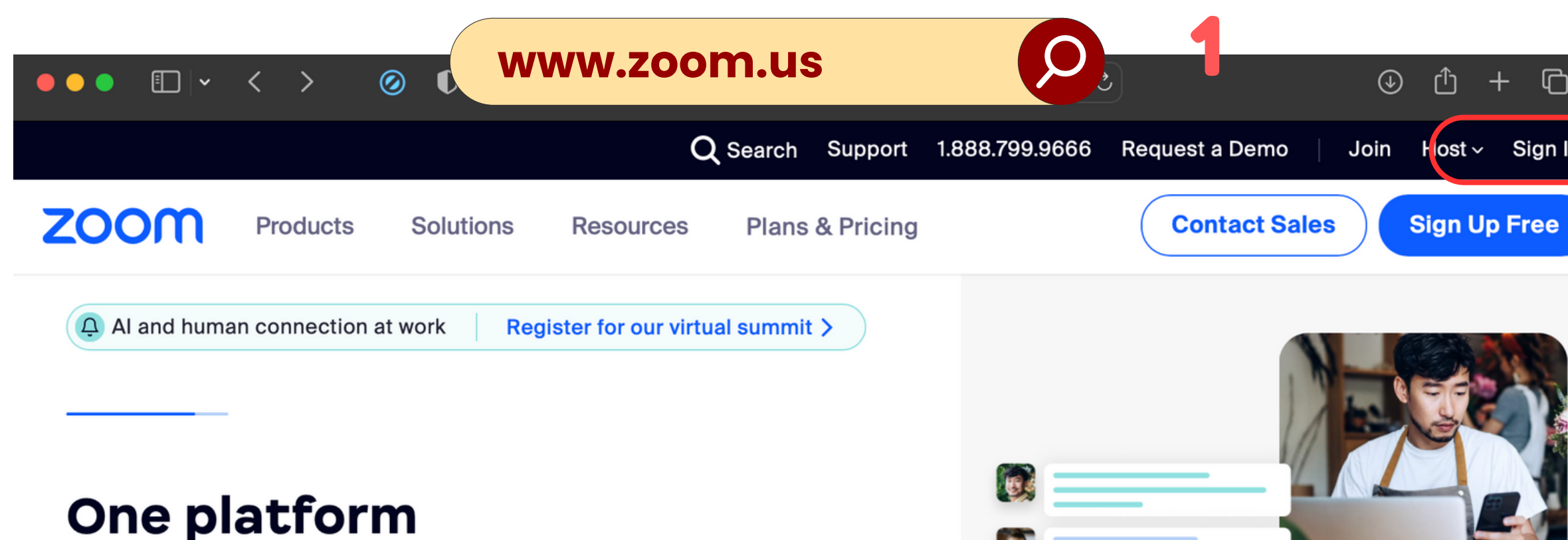

**Pilih Login Via Google & masuk menggunakan akun Email Untag**

#### to innovate

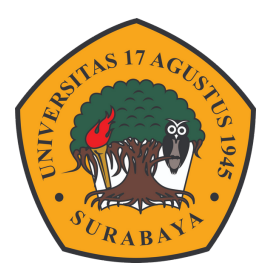

Bring teams together, reimagine workspaces, engage new audiences, and delight your customers - all on the Zoom platform you know and love.

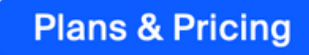

Sign Up, It's Free

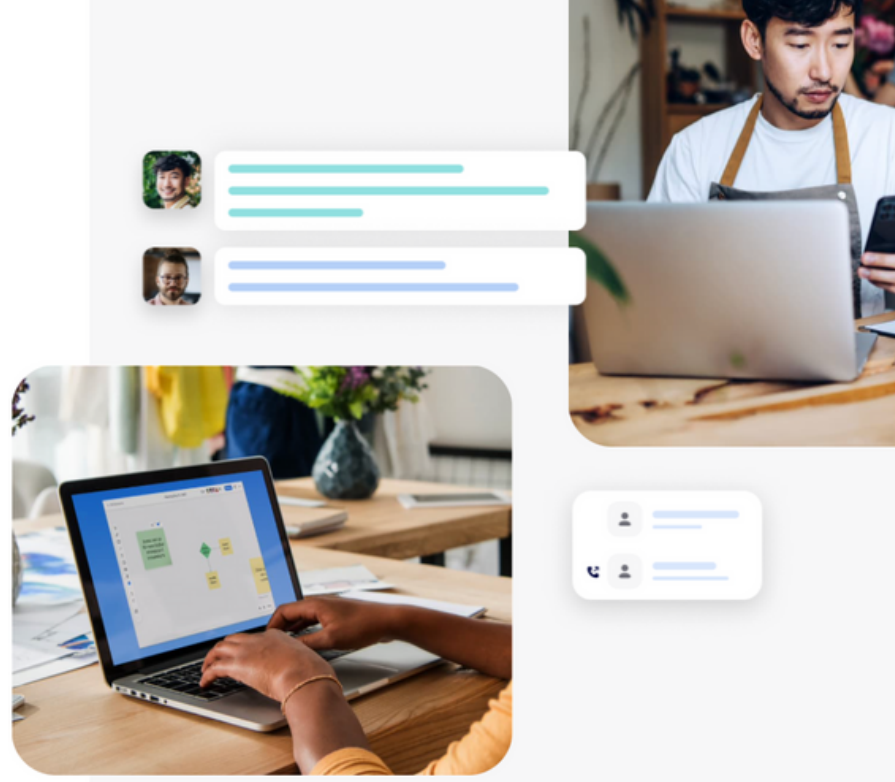

### DOWNLOAD DATA

**Pada dashboard zoom bisa klik menu Recording - Kemudian pilih Cloud Recording**

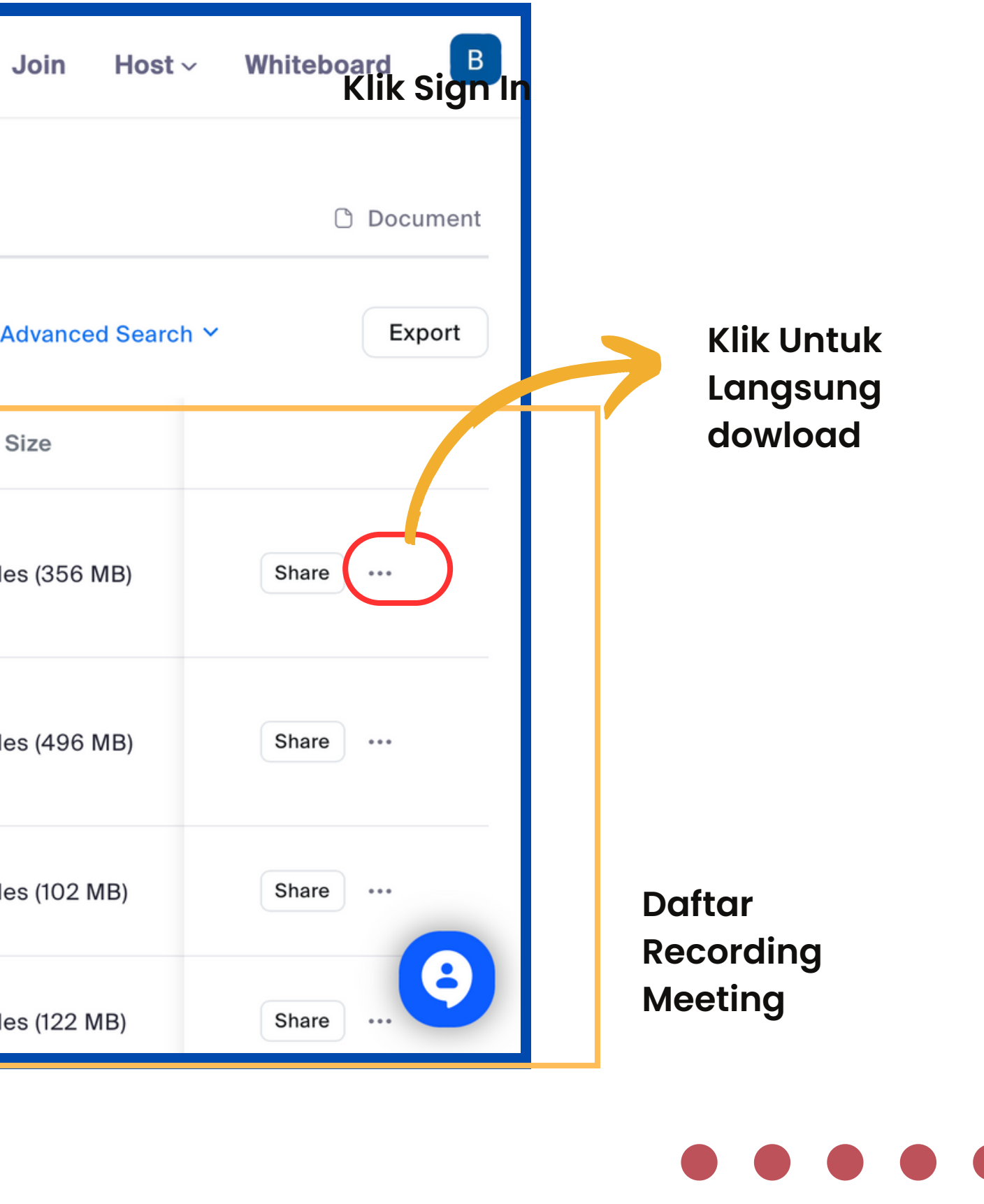

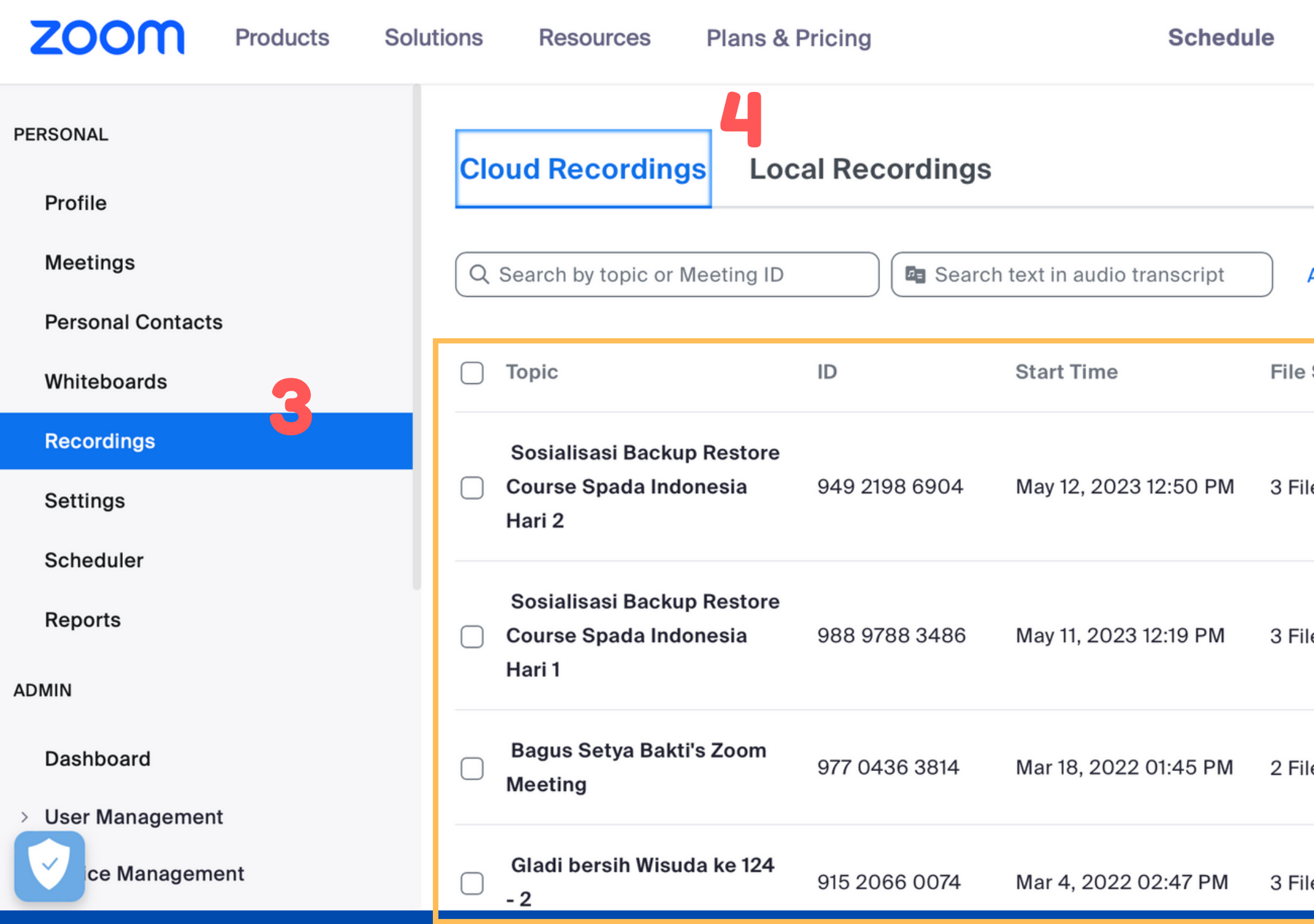

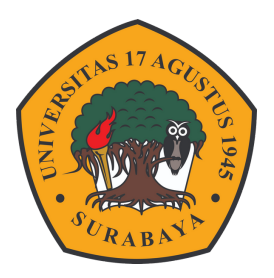

## DETAIL MEETING

**Klik nama meeting untuk mendapatkan informasi lebih lengkap**

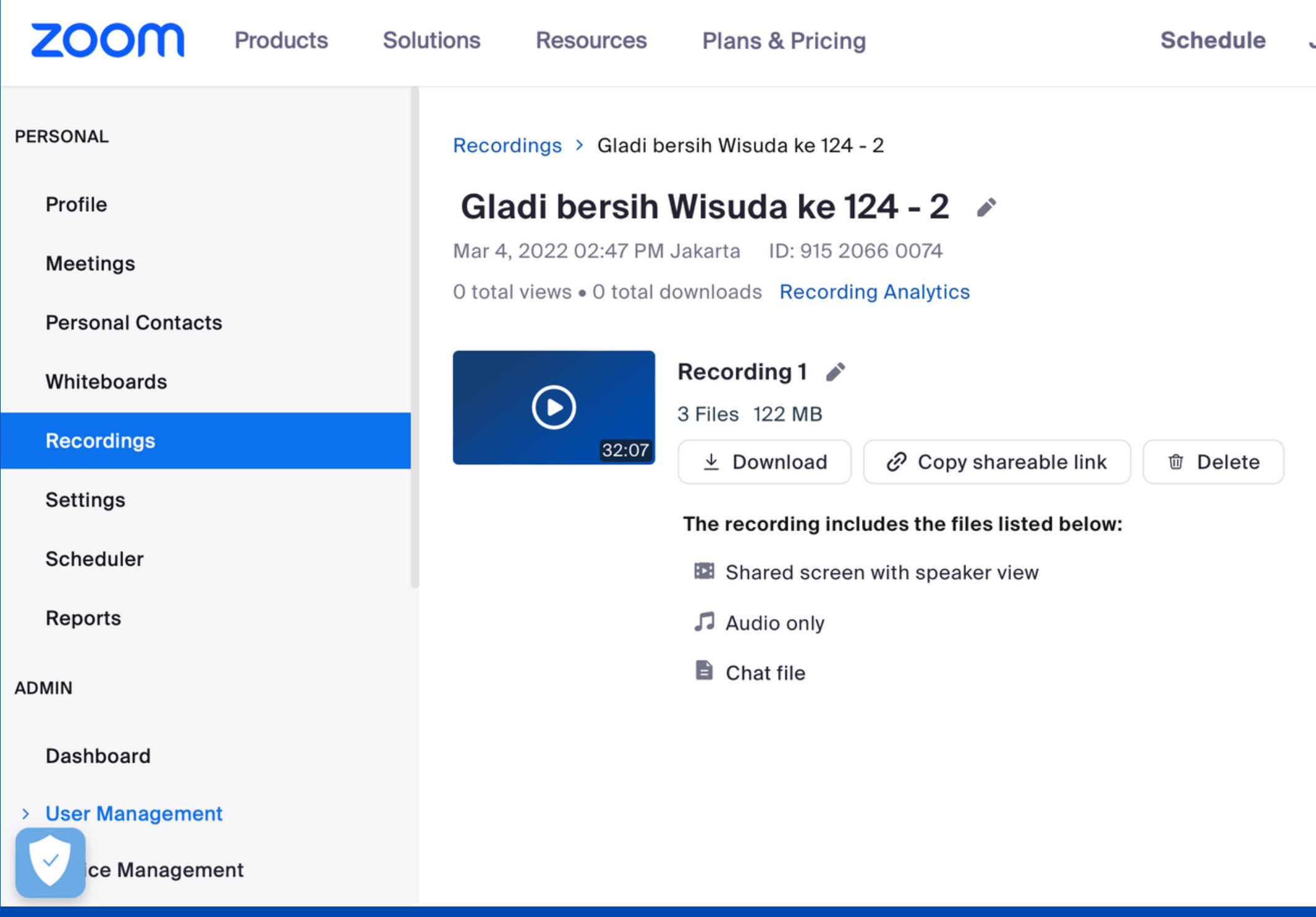

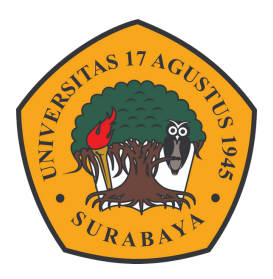

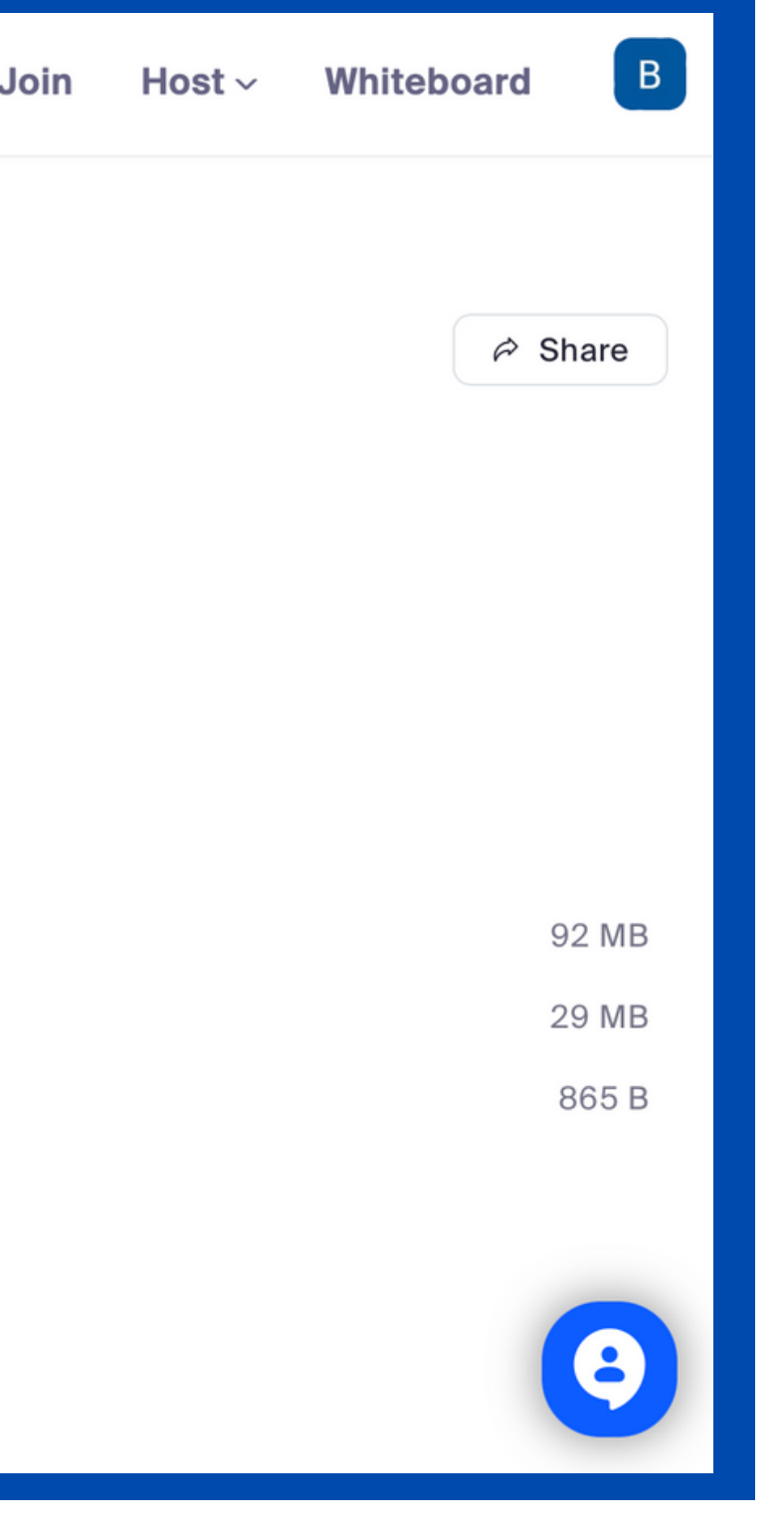

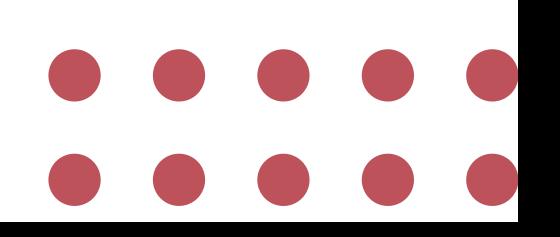